平成 28 年度県立学校教育情報化推進事業 公開研修会 参加者向け研修会 A コース資料

H. 29. 1. 19  $13:00 \sim 13:50$ 

水戸飯富特別支援学校 教諭 藤井 皇紀

1 研修項目

①オリエンテーション ②なぜ今タブレット端末なのか ③合理的配慮にもとづくアプリ紹介 ④パソコンで作った教材をタブレット端末で活用する方法

2 研修の目標

〇個に応じたタブレット端末の活用方法を考えることができる。 〇アプリやクラウドの活用方法が分かる。

- 3 なぜ今タブレット端末なのか
- (1)社会的背景
	- ・高齢化社会 生産年齢の低下→AI 等人工知能の活用
	- ・高度情報化社会 パソコンやタブレット端末を使う必要性
	- ・新しい学び・・アクティブ・ラーニングの考え方(主体的で対話的な学び,深い学び)
	- ・合理的配慮
- (2)学習指導要領

〇知的障害特別支援学校学習指導要領

- 「各教科等の指導に当たっては,児童又は生徒がコンピュータや情報通信ネットワークなどの情報 手段に慣れ親しみ,その基本的な操作や情報モラルを身に付け,適切かつ主体的,積極的に活用 できるようにするための学習活動を充実する。」
- 「児童(生徒)の知的障害の状態や経験に応じて,教材・教具や補助用具などを工夫するとともに, コンピュータ等の情報機器を有効に活用し,指導の効果を高めるようにするものとする。」
- 〇特別支援学校学習指導要領解説(総則等編)
- 「特別支援学校においては,児童生徒の学習を効果的に進めるため,児童生徒の状態等に応じてコ ンピュータ等の教材・教具を創意工夫するとともに,それらを活用しやすい学習環境を整えるこ とも大切である。」
- (3)タブレット端末活用の長所と短所
	- ①パソコンとの違いから見るタブレット端末の長所
	- ・電源を入れればすぐに起動できるので,面倒な設定が少ない。
	- ・操作したい物を直接触るので,キーボードやマウス等の間接的な操作に比べて理解しやすい。 →直感的, インタラクティブ (相互的)
	- ・困った時には「ホームボタン」を押せばすぐに終了できるのでトライ&エラーがしやすい。
	- ・アプリの機能も単純なものが多く,操作する中で理解できるものが多い。
	- ・いつでもどこでも使用できる。(軽量,無線 LAN があればインターネット接続も可能) ②活用することの長所と短所
	- ・障害や学習の困難さを補うための支援として。⇔障害による困難さが配慮されていない。
	- ・学習内容の理解を促進するための支援として。⇔ただ単に便利そうだから使っている。
	- ・ICT 機器の特徴が生かされる使い方 ⇔別の物で代用できるのに無理に使っている。

↓

有効に活用するためには・・・

- ・明確な指導目標をもつこと。
- ・指導者自身が実際に利用してその良さを確認する。
- ・常に新しい情報を得て使い方の修正を行う。

## 4 特別支援教育に役立つアプリ紹介

どのようにアプリを選ぶか・・・ →子どもたちの「主体性」を引き出すアプリ

〇読むことが難しい

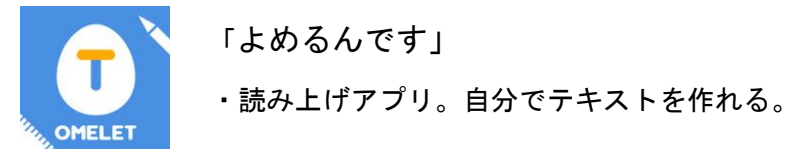

〇書くことが難しい

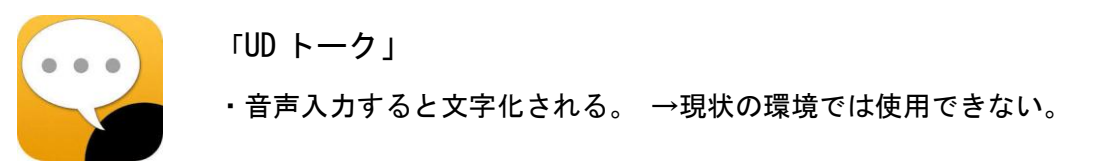

〇話すことが難しい

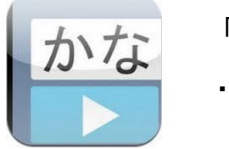

 「かなトーク」 「DropTalk」 ・キー入力すると音声化される。 くんじゅう おんじゅう 絵やシンボルが音声化

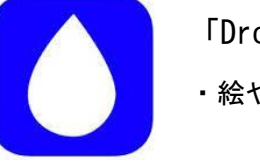

〇聞くことが難しい

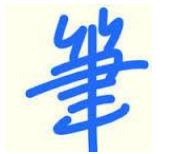

 「筆談パット」 ・向いあって筆談ができる。

〇計算が難しい

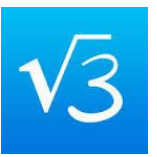

「MyScript Calculator - 手書き電卓」

・手書きで式を書けばどんな計算でも自動でしてくれる。

☆演習 使ってみよう 「DropTalk」

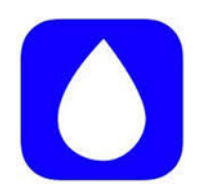

(1)キャンパスを選んでみよう。

(2)キャンパスにシンボルを入れてみよう。

 (3)シンボルを作ってみよう。 ①シンボルを撮影する。(ネットで探す) ②名前,音声を決める。

5 端末で作った教材をタブレットで活用する方法 子どもたちの主体性を引き出すアプリがない、実態に合わない・・・自分で作る!

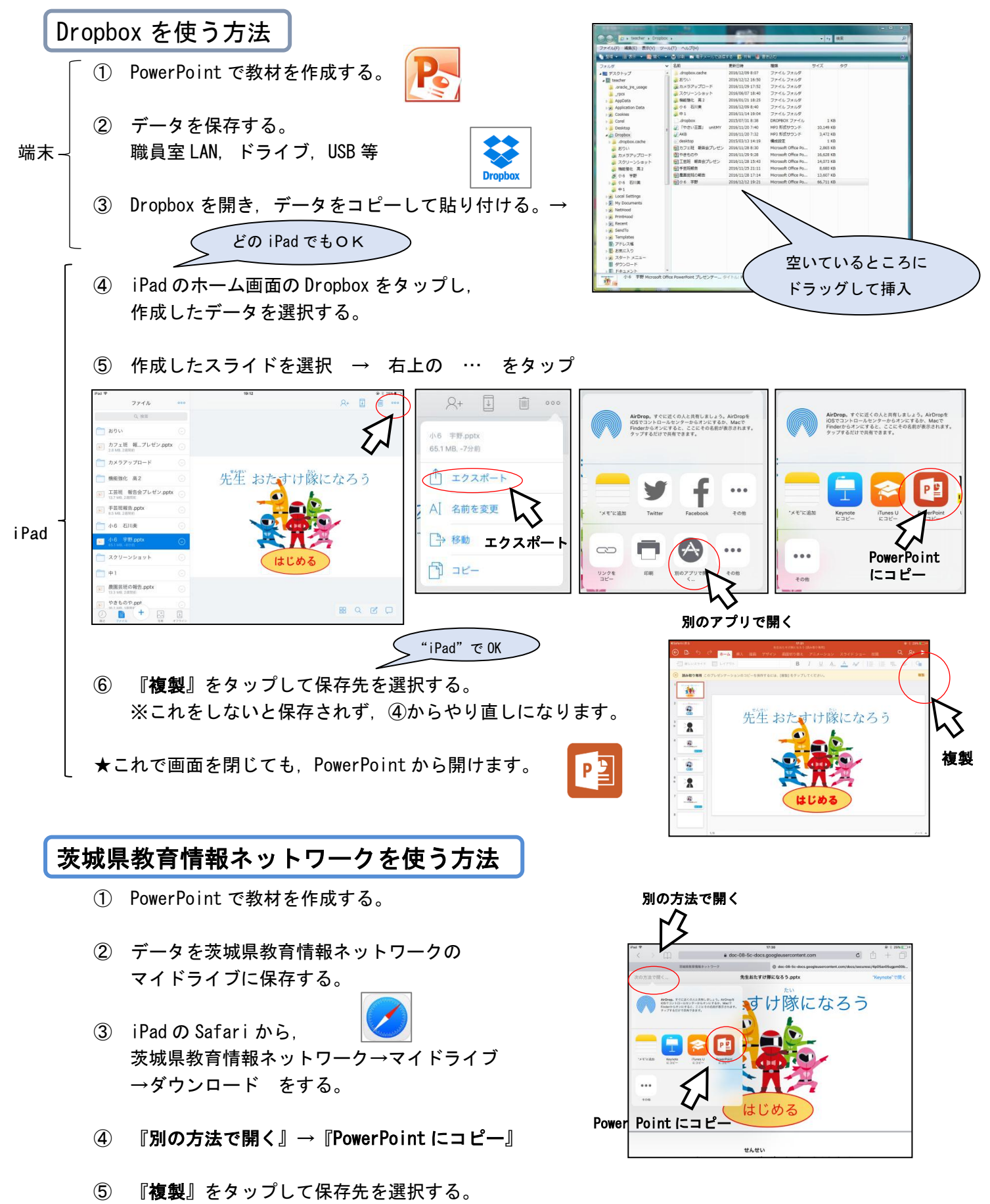

※これをしないと保存されず,③からやり直しになります。

水戸飯富特別支援学校県立学校教育情報化推進事業 研修会B資料

H. 29. 1. 19 14:00 $\sim$  14:50

## 水戸飯富特別支援学校 教諭 岡本 功

1 実践紹介1 Video delay

撮影している映像を指定の時間だけ遅らせて表示できる。あらかじめ遅延する時間を設定すること で、途中の操作は一切必要なく自分の動作確認が可能になる。試技をして、遅れて再生される映像を 見て修正点を確認し、再度試技をして……といった反復練習が効率よく行える。

- ⑴ 保健・体育「マット運動をしよう」
	- 〇 複数の種目で連続技に挑戦する。
	- 他のマットで1種目ずつ練習し,連続技をタブレット端末が設置されたマットで確認をする。
	- 30秒前の姿が自動再生されており、テレビの周りに用事された着眼点に沿って自分の姿を確 認する。
- ⑵ 保健・体育「ベースボール型ゲームをしよう」
	- 〇 正しいフォームで飛距離を出す学習に取り組む。
	- 自分の目標を意識しながらビデオで確認し,反省を試合で生かせるようにする。
	- 自分で確認し,次に生かせるよう自分で振り返ることで生徒の待ち時間も減り,教師も効果 的に生徒に対応できるようになる。
- ⑶ Video delay の使い方

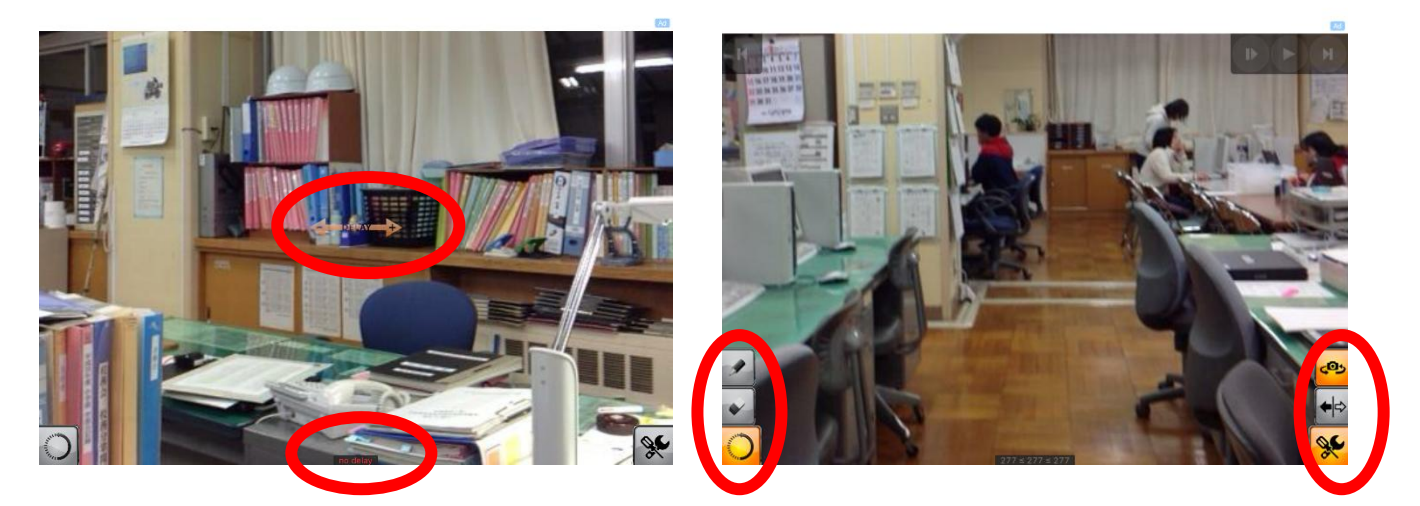

左右にスワイプすることで遅延時間をコントロールできる。 画面にペンで線などを書いたり,左右反転させて表示し たりできる。

2 実践紹介2 ロイロノート・スクール

自分のいろいろな考えをカードに書き出したり,そのカードを線でつないだりすることで伝わりや すい順番に並べることができるプレゼンテーションアプリ。授業中の短い時間で自分の考えをまとめ ることができる。作ったカードを教師に提出したり,生徒同士で交換したりできる。提出されたカー ドを使って発表したり,友だちのカードを見たり,比較したりすることで学び合いが生まれる。

⑴ 生活単元学習「夏休みの過ごし方について」

- 活動1…頑張ったことの発表前時までに各クラスで、1学 期に一番頑張ったことをロイロノートでまとめ,発表した。
- 〇 活動2…夏休みの過ごし方について,教師から出題された 問題をグループで考え,発表する。

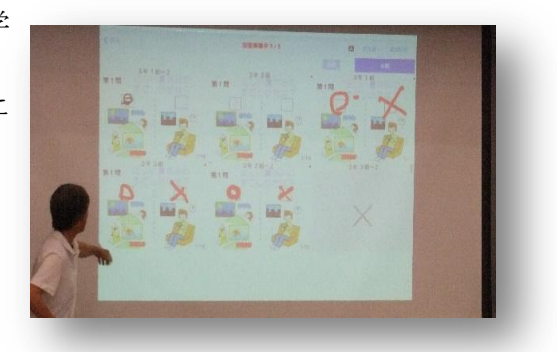

ロイロノート・スクールの使い方

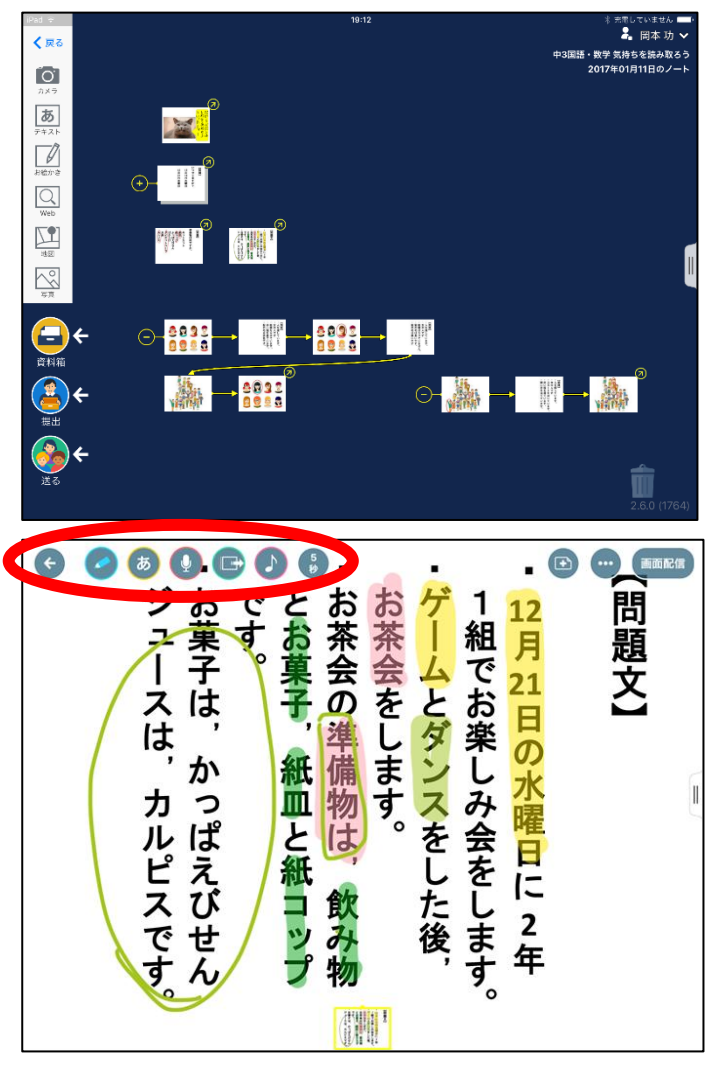

上部は新しいスライドを作成,下部はデータの送受信を行う テキストや手書き,音声などを入力できる。

演習,模擬授業「ロイロノート・スクール」